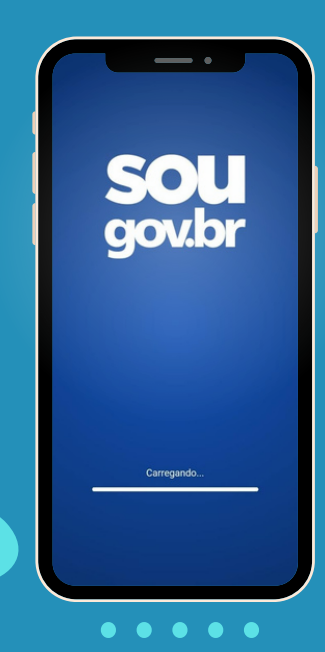

Está com alguma pendência cadastral? **A gente te ajuda!**

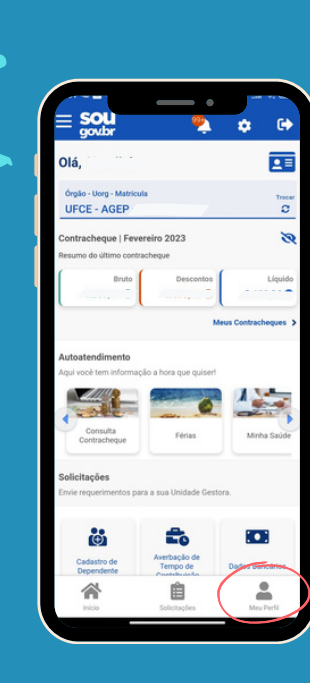

## Nome desatualizado no SouGov.

## **Acessar o SouGov e selecionar a opção "Meu Perfil";**

 $\blacksquare$ 

 $\bullet\bullet\bullet\bullet\bullet$ 

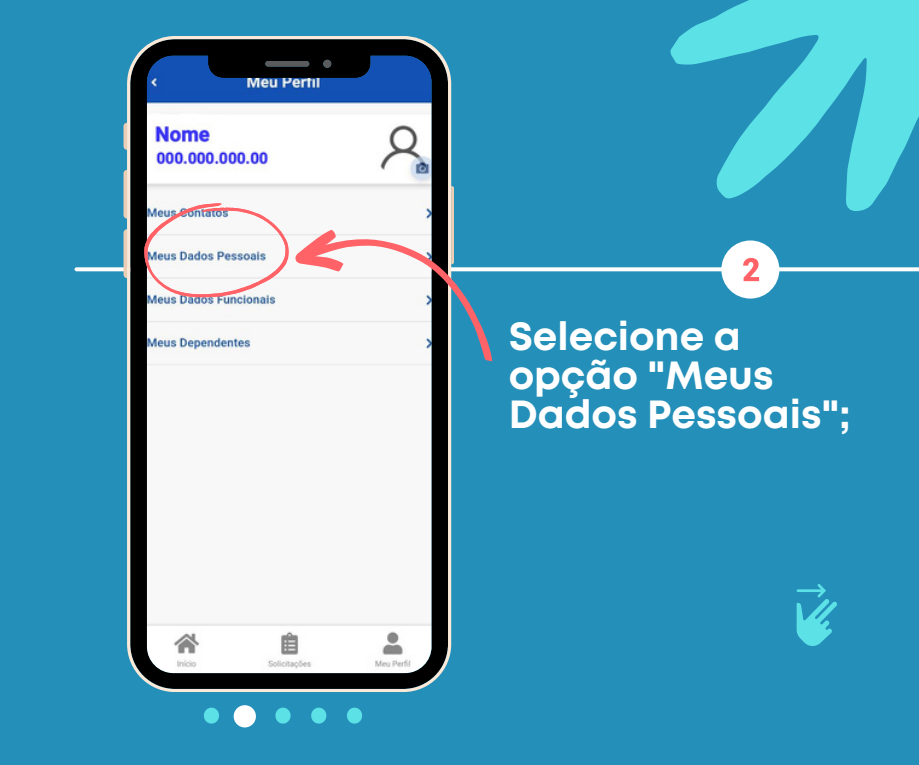

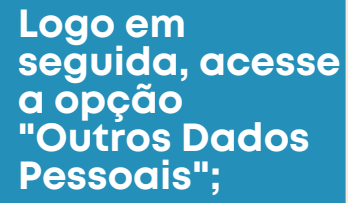

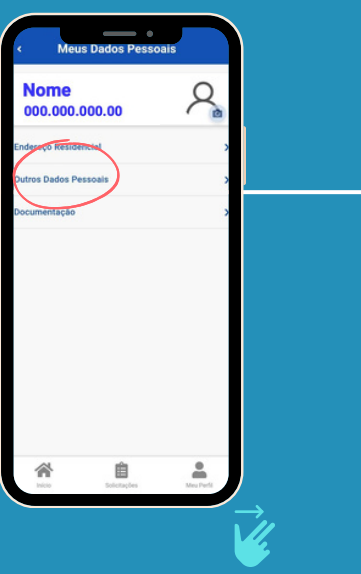

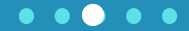

٩

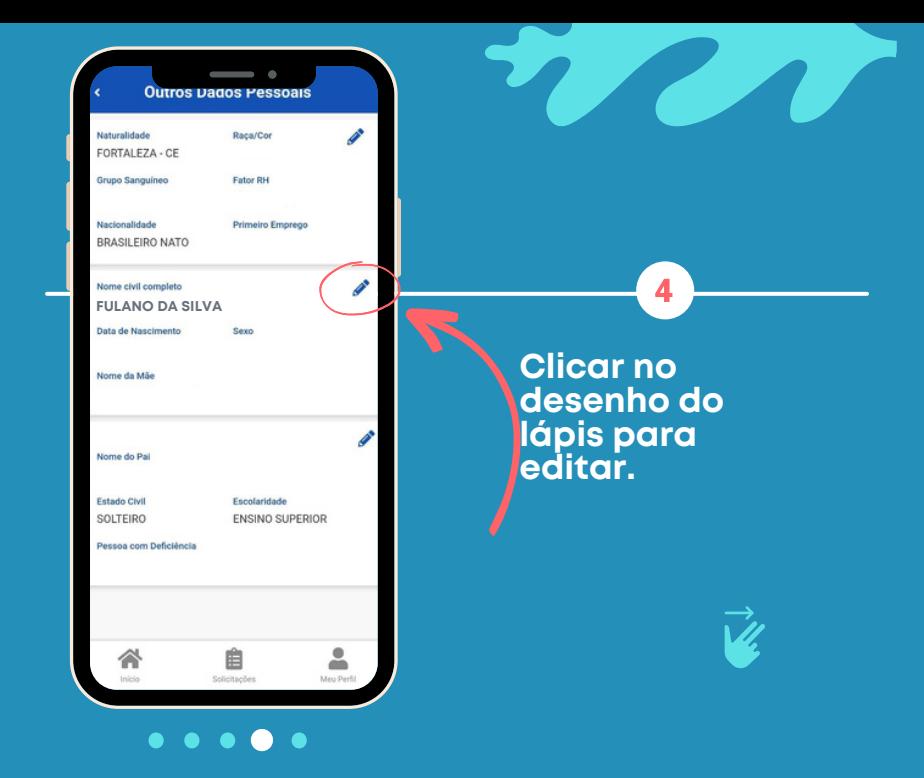

**Hanne Pessoais** 

Foi identificada divergência entre os dados do. seu cadastro e os dados da Receita Federal Siga as orientações para fazer a correção.

## Daces atualmente no Cadastro

Nome Civil Com ELLANO DA SILVA

Data de Nascimento

Sero

5

Nome da Mãe

Dados da Receita Federal

Nome Civil Completo

Data de Naccimento

Savo

Nome da Mãe

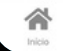

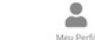

**Collection Face** 

Aparecerá uma mensagem informando que há divergências no cadastro. Siga as orientações para fazer a correcão.

 $\bullet\hspace{0.1cm} \bullet\hspace{0.1cm} \bullet\hspace{0.1cm} \bullet\hspace{0.1cm} \bullet\hspace{0.1cm} \bullet\hspace{0.1cm} \bullet\hspace{0.1cm} \bullet\hspace{0.1cm} \bullet\hspace{0.1cm} \bullet$ 

**Essa alteração é necessária devido aos novos sistemas que estão sendo usados pelo Governo Federal.**

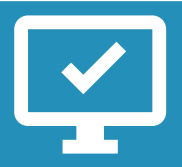

**www.progep.ufc.br** Saiba mais em:

 $\begin{array}{ccccccccccccccccc} \bullet & \bullet & \bullet & \bullet & \bullet & \bullet & \bullet \end{array}$ 

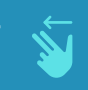

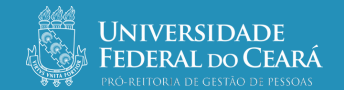